안녕하세요,

검이경 설치순서입니다.

\* 설치하실 검이경은 아래의 절차가 이루어진 후 연결해주시기 바랍니다.

1. 메일에 첨부된 압축화일을 다운 받으신후 압축을 풀어주세요

2. 압축을 해제하시면 아래와 같이 2 개의 폴더가 생성됩니다.

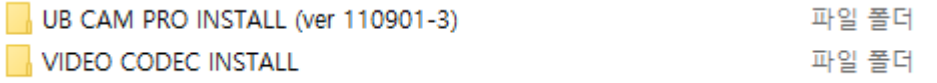

3. VIDEO CODEC INSTALL 폴더내에 있는 2 개의 프로그램을 설치해주시기 바랍 니다.(순서상관없음)

fill ffdshow rev1873 20080226 clsid 2008-02-28 오후... 응용 프로그램 3,951KB d flysplitter 2008-03-07 오후... 응용 프로그램 232KB

4. 3 번이 완료된후 UB CAM PRO INSTALL 폴더을 열어 아래와 같은 화일을 설치해 주시기 바랍니다.

> 2011-10-25 오전... 응용 프로그램 784KB

5. 설치가 완료된 후 설치하실 검이경을 컴퓨터의 USB 포트에 꽂아주시면 됩니 다.

6. 바탕화면상에 아래와 같은 프로그램 아이콘이 생성되면 더블클릭후 사용하시 면 됩니다.(생성 안될시 PC 재부팅이 필요할 경우도 있습니다.

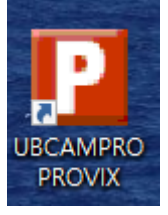

6. 환자관리프로그램과 연동시 환자관리프로그램 업체로 연락하시면 됩니다.

감사합니다.

e setup